# UCS ءاطخأ فاشكتسأ لوح ةينف ةظحالم Manager KVM اهحالصإو

تايوتحملا

<u>ةمدقملا</u> <u>ةيساسألا تابلطتملا</u> تابلطتملا <mark>ةمدختسمل تتانوكمل</mark> تاحالطصال <u>اهحال صإو ءاطخألI فاشكتسأ ةيجهنيم</u> ةكبشلاب ل<u>اصتال</u>ا <u>افاج تاديقءت</u> UCSM بويعو لشف ةلص تاذ تامولعم

### ةمدقملا

Unified Cisco جمانرب ىلع (KVM (سواملاو ويديفلاو حيتافملا ةحول يف مكحتلا ةدحو حيتت فالمل ويديفالا جرخ ىلإ لوصولا ةيناكم| (UCS Manager جمانرب) Computing System Manager فاشكتسأ ةيجهنم دنتسملا اذه مدقي .نيعم ةمدخ فيرعت فلم وأ يلصن مداخ فيرعت System Computing Unified Cisco مداوخ ىلع ةلشافلا KVM تاسلج صحفل اهحالصإو ءاطخألا .B ةلسلسلا نم (UCS(

## ةيساسألا تابلطتملا

تابلطتملا

دعب لكاشملاا لحل دنتسملاا اذه يف ةجردملا تاوطخلاو ضارعألاو تاهويرانيسلا ةباتك متت <u>لوصو</u> :دنتسملا اذه ىلإ عجرا يلوألI نيوكتلI ىلع لوصحلل .لعفلاب يلوألI دادعإلI لامتكا <u>ن يوكت لياثم على ةدحومل قبس وحل ماظنل سوامل أو وي ديفل أو حيت أفيمل محاجت ةدحو</u> [.يلصنلا مداخلا](/c/ar_ae/support/docs/servers-unified-computing/ucs-manager/110435-ucs-kvm-00.html)

ةمدختسملا تانوكملا

مداوخلاو Cisco UCS Manager جمان رب ىلإ دنتسملI اذه يف ةدراولI تامولعملI دنتست ةيلصنلا Cisco UCS ةلسلسلا B.

.ةصاخ ةيلمعم ةئيب يف ةدوجوملا ةزهجألI نم دنتسملI اذه يف ةدراولI تامولعملI ءاشنإ مت تناك اذإ .(يضارتفا) حوسمم نيوكتب دنتسملI اذه يف ةمدختسُملI ةزهجألI عيمج تأدب .رمأ يأل لمتحملا ريثأتلل كمهف نم دكأتف ،ةرشابم كتكبش

تاحالطصالا

تا<u>حال طصا لوح تامول عمل انم ديزم ىل ع لوصحلل ةين قتل Cisco تاحيملت تاحال طصا</u> عجار [.تادنتسملا](/c/ar_ae/support/docs/dial-access/asynchronous-connections/17016-techtip-conventions.html)

## اهحالصإو ءاطخألا فاشكتسأ ةيجهنم

نأ الإ سواملاو ويديفـلاو حيت|فـملا ةحول لشفـل رداصملI نم ديدعلI دوجو نم مغرلI ىلءو امنيب .اعويش لشفالا طاقن رثكأ نم افاج تافلمو ةئطاخلا تامولعملا مظن لكاشم ءاطخأ فاشكتسأ ىلع زكري هنإف ،دحاو تقو يف لمعي ناك نيوكتلا نأ دنتسملا اذه ضرتفي :لمشت لشفلا طاقن .حاجنب KVM ليغشت ءدب دنع اهحالصإو ةينعملا تانوكملا

- Cisco نم (CIMC) ةجمدملI ةيرادإلI مكحتلI ةدحول لـماكلI راسملل ةكبشلI لاصتI .ليمع لا ضرعت سمب ةي لصنال
- ويديفJاو حيتافملI ةحول ىلإ لوصولل ةلواحم يف نوبزلI ىلع افاجلI تاديقعت .س واملاو
	- .CIMC/KVM ىلع رثؤت يتلاو ،هبويعو UCS ريدم تاقافخإ

:الوأ ةلكشملا قاطن صحف لضفألا نم ،اهحالصإو هذه لشفلا طاقن ءاطخأ فاشكتسأ لبق

- حيتافملا ةحول ةفاك نا ما ،ةدحاو (KVM) سواملاو ويديفـلاو حيتافـملا ةحول تـلشف له ؟ترثأت دق ماظنلا يف سواملاو ويديفلاو
- نأ مأ ،ةكٻشلا يف رخآ زاهج نم سواملاو ويديفلاو حيتافملا ةحول ىلإ لوصولا نكمي له ؟كولسلا سفن ضرعت لمعلا تاطحم عيمج

ةكبشلاب لاصتالا

- .1عمجت نم هنيءيءت مت يذلlو ،KVM ب صاخلIP اناونع لاصتا رابتخإ يلء ارداق نكت مل اذإ ةكبشلا لخاد ةدوجوم IP عمجت نيوانع نأ نم ققحتلا بجيف ،(MGMT (ةرادإلاب صاخلا IP لاصتا ىلإ هنييعت مت يذلا ةرادإلاب صاخلا IP ناونعب ةصاخلا اهسفن ةيعرفلا اذه نم IP نيوانع ىقلتت يتلا KVMs لك نإف ،عمجتلا قباطتي مل اذإ .يلخادلا ةينبلا .رثأتت عمجتلا
	- .2وأ (ACL) لوصول! يف مكحتـلا ةمئاق ةطساوب روظحم ريغ TCP 2068 ذفنم نأ نم قيقحت اذه قالغإ عم .ليمعلاو يلصنلا مداخلل لوصولا يف مكحتلا ةدحو نيب ةيامحلا رادج .KVM UCS يأب لاصتالا لشف هنع جتني ،ذفنملا

.3.لاصتالا HTTP ليكو عطق مدع نامضل ضرعتسملا نيوكت نم ققحت

لاصتالا ناك اذإ امم ققحتف ،KVM ب صاخلا IP ناونع لاصتا رابتخإ ىلع ارداق نكت مل اذإ 4. اذإ .بيجتسىس ناك اذإ امم ققحتو يلصنلا مداخلا ليثم ريديس يجيسنلا ينيبلا ،ةلطعم/ةلطعم Mgmt0 ةهجاو نم يناعي ةيفيللI تاونقلI ربع ينيب لاصتا كانه ناك هجاوت تامولعملا ةينقت ةطساوب اهترادإ متت يتلا ةيلصنلا مداوخلا عيمج نإف .سواملاو ويديفلاو حيتافملا ةحول ىلإ لوصولا ةيناكمإ يف لكاشم

### ليصافت < ماع < ةزهجألا نم يلصنلا مداخلا رتخأ ،يلصنلا مداخلا ةرادإ نم ققحتلل .لاصت ال

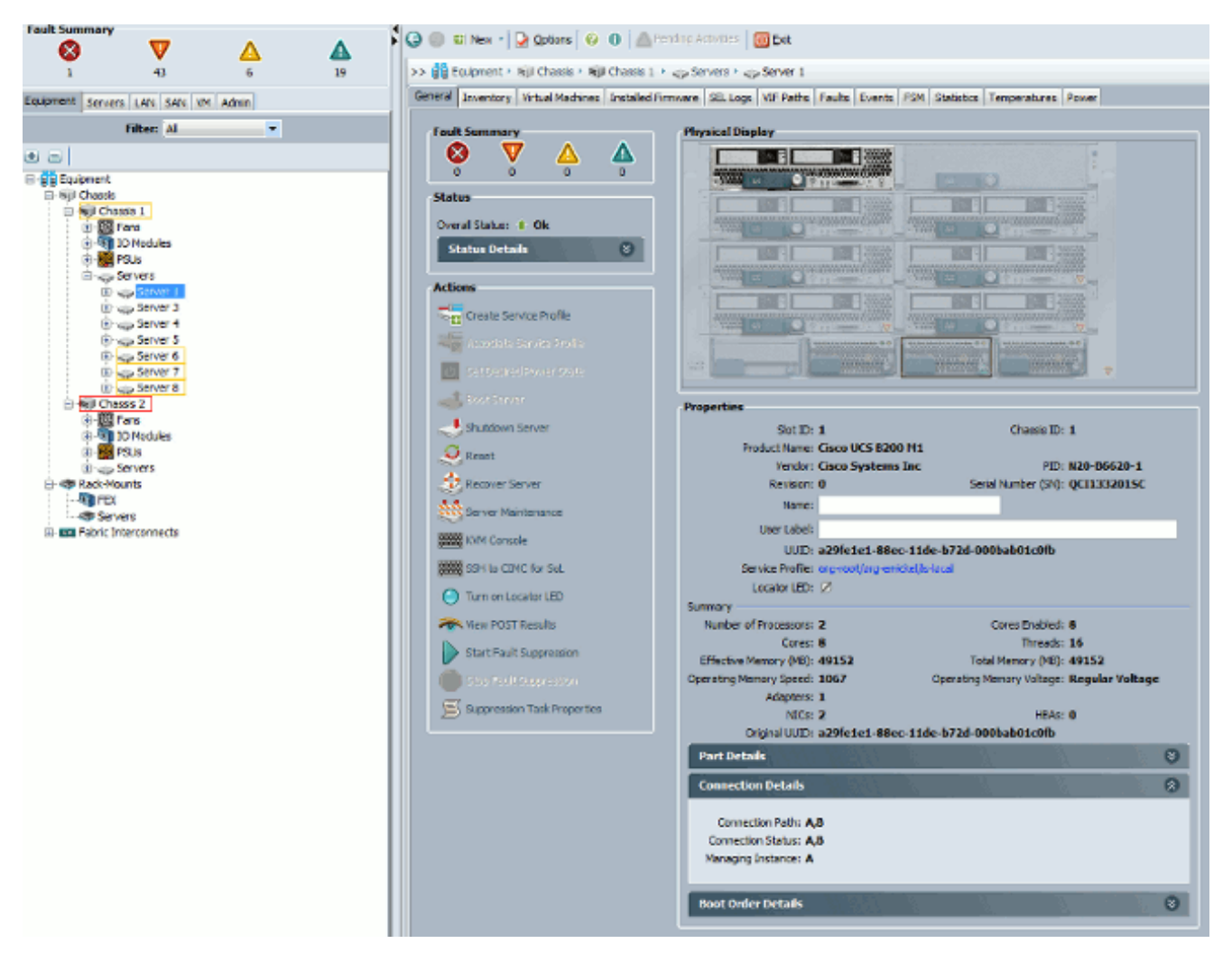

اناونع لرابتخ العامل لو مستقل المستقل التام التام بالتابع لي الله عنه التام التام التام التام التام التام التا نم ققحتلا قرط ىدحإ .ةكبشلا يف رركم IP ناونع كيدل نوكي دقف ،KVM ب لاصتالا مداخلل مدختسم ريغ هنأ ملءت يذل|و تباث لكشب ديدج IP ناونع نييءت يه رمأل| اذه ي الني عن ان الله عن الله عن الله عن الله عن الله عليه الله عليه ، في الله عن الله عن الله عن الله عن الله عن نإف ،احجان لازي ال ناك اذإ .ىرخأ ةرم KVM ب صاخلا IP ناونع لاصتا رابتخإ لواح مث ينعملا UCS عمجت ليدعتب مق وأ ،رخآلا زاهجلا نم IP ةلازإب مق .ةكبشلا يف هتفعاضم متي IP .ناونعلا اذه نيمضت مدعل IP Mgmt

### افاج تاديقعت

- .1تابلطتملا UCS ريدم ٻيو ةحفص درست .ٻسانملا Java رادصإ تيٻثت نم قيقحت .اهرابتخإ مت يتلا افاج تارادصإب ةصاخلا طباورلاو
- ءدب ىلع رقنا .KVM ليغشت دنع Java مكحت ةحول نم Java تالجس عيمجتو ةبقارمب مق 2. .viewer- JavaWs لاخدإ < ليغشت لاخدإ <
	- تافلم < ماع قوف رقنا < Java مكحت ةحول يف Java تقؤملا نيزختلا ةركاذ حسم 3. .KVM ضراع لك فذحا .Cache Java ضراع قلطت اهنإ .ضرع قوف رقنا < ةتقؤم تنرتنإ

4.Manager UCS و KVM لغشم زواجت كنكمي ؟ةلقتسملا KVM قالطإ ةصنم لمعت له

مادختساب KVM.zip.

```
ة (IPMI)a) ةيكذلI ةيس|سالI ةمظنالI ةرادإ ةهجاول مدختسم/جەن ءاشنإ كيلء بجي ،الوا
        نمض اذهو) ةرثأتملا ةيلصنلا مداوخلا ةمدخ فيرعت فلم ىلإ اذه ةفاضإو
                                                              ان سايس).
```
لقتنا ىلإ http://<ucs manager ip address>/kvm.zip ليزنتل فلم kvm.zip.b.

.cنم IP ناونع كنم بـلطي مث .launchkvm.bat فـلم لـيغشتب مقو طغضلا ءاغلإب مق رورملا ةملكو IPMI مدختسم مساو ،(Manager UCS يف دوجوم KVM ناونع) مداخلا .اهنيوكتب تمق يتلا

UCSM بويعو لشف

ققحتلل ،لاح يأ ىلع ،UCS ريدم ىلع KVM لاصتاب ةقلعتملا بويعلا نم ادج ليلقلا كانه :لجسلا تافلمو رماوألا هذه مدختسأ ،UCS ىلع ةدوجوملا ءاطخألا نم

:Interconnect Fabric ةينقتب ةصاخلا IP لوادج نم ققحتلا 1.

<#root>

UCS-A#

**connect local-mgmt**

UCS-A(local-mgmt)#

**show mgmt-ip-debug ip-tables**

:ةبقارملل يلصنلا مداخلل CIMC لئاسر فلم 2.

```
<#root>
```

```
connect cimc [
                                                   x/y
] (where x is the chassis and y is the server)
                                                UCS-A#
                                       connect cimc 2/1
                                    Trying 127.5.2.1...
                              Escape character is '^]'.
          CIMC Debug Firmware Utility Shell [ support ]
```
**messages**

[ help ]#

.UCS.3 ريدم نم (PAM) قيٻطت ىلإ ذفنم طيطخت ليكو فـلم ةعجارمل tail رمالI مدختسI .ينفلا معدلا تافلم نم وأ ةرشابم كلذب مايقلا نكميو

<#root>

UCS-A#

**connect local-mgmt**

UCS-A(local-mgmt)#

**tail-mgmt-log svc\_sam\_pamProxy**

## ةلص تاذ تامولعم

- [يلصنلا مداخلا نيوكت لاثم ىلإ ةدحوملا ةبسوحلا ماظنل KVM مكحت ةدحو لوصو](/c/ar_ae/support/docs/servers-unified-computing/ucs-manager/110435-ucs-kvm-00.html?referring_site=bodynav)
	- [B ةلسلسلا UCS Cisco ةيلصنلا مداوخلا](//www.cisco.com/en/US/products/ps10280/tsd_products_support_series_home.html?referring_site=bodynav)
		- [جمانرب Cisco UCS Manager](//www.cisco.com/en/US/products/ps10281/tsd_products_support_series_home.html?referring_site=bodynav) •
		- [Cisco نم ةدحوملا ةبسوحلا ماظن](//www.cisco.com/en/US/products/ps10477/tsd_products_support_series_home.html?referring_site=bodynav)
	- <u>ةينقتلا تاظحالملاو Cisco UCS ري</u>دم <u>نيوكت ةلثما</u>
		- [Systems Cisco تادنتسملاو ينقتلا معدلا](//www.cisco.com/cisco/web/support/index.html?referring_site=bodynav)

ةمجرتلا هذه لوح

ةي الآلال تاين تان تان تان ان الماساب دنت الأمانية عام الثانية التالية تم ملابات أولان أعيمته من معت $\cup$  معدد عامل من من ميدة تاريما $\cup$ والم ميدين في عيمرية أن على مي امك ققيقا الأفال المعان المعالم في الأقال في الأفاق التي توكير المالم الما Cisco يلخت .فرتحم مجرتم اهمدقي يتلا ةيفارتحالا ةمجرتلا عم لاحلا وه ىل| اًمئاد عوجرلاب يصوُتو تامجرتلl مذه ققد نع امتيلوئسم Systems ارامستناه انالانهاني إنهاني للسابلة طربة متوقيا.